# **Metodické listy 1 – Základné pojmy OOP v jazyku JAVA**

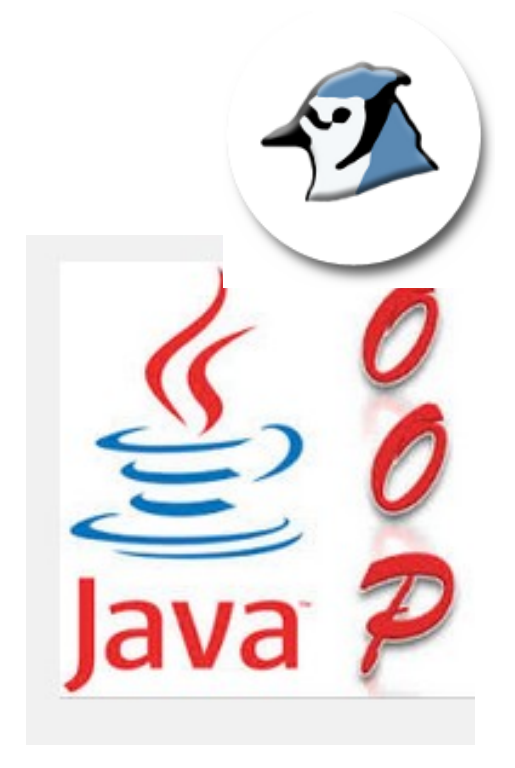

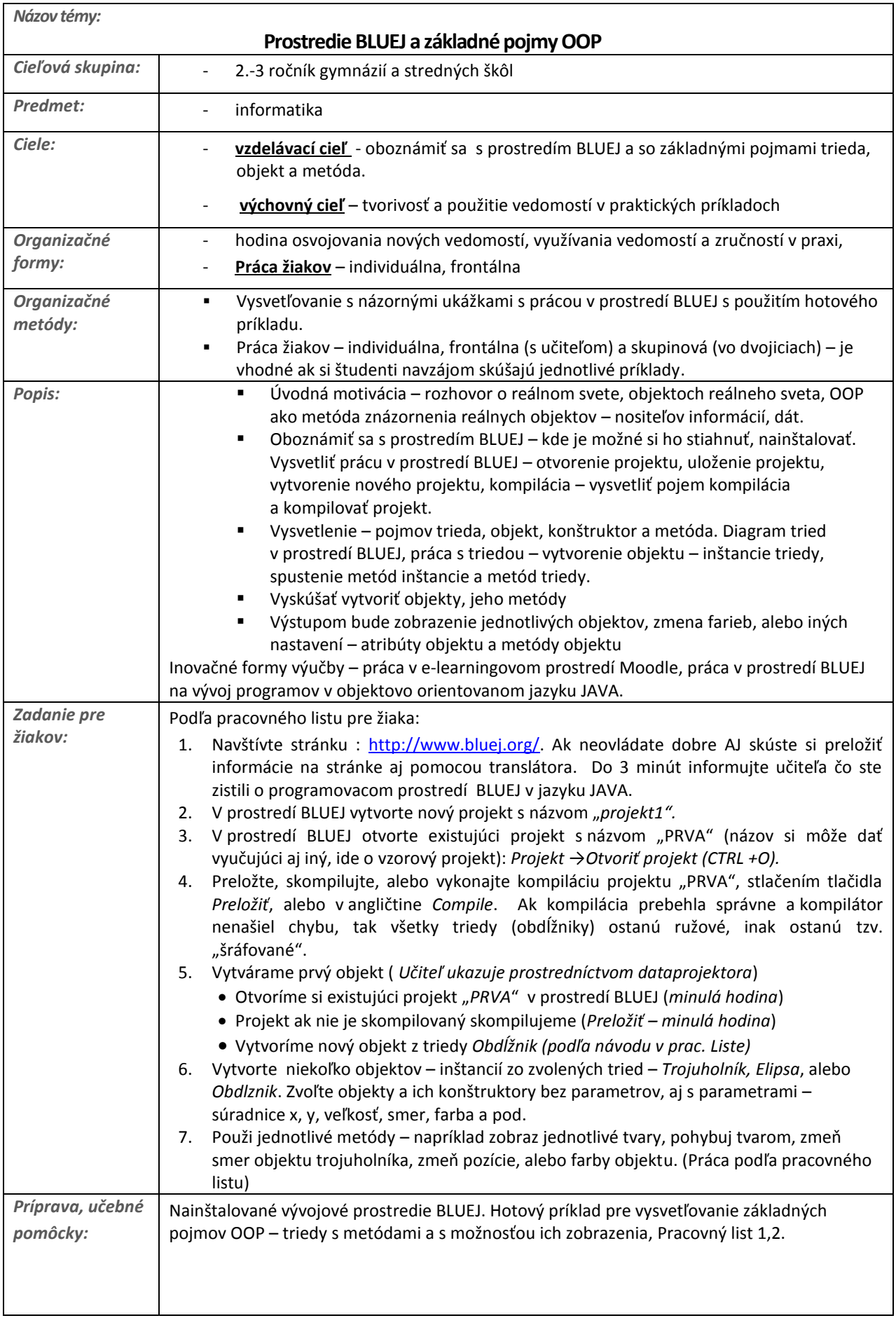

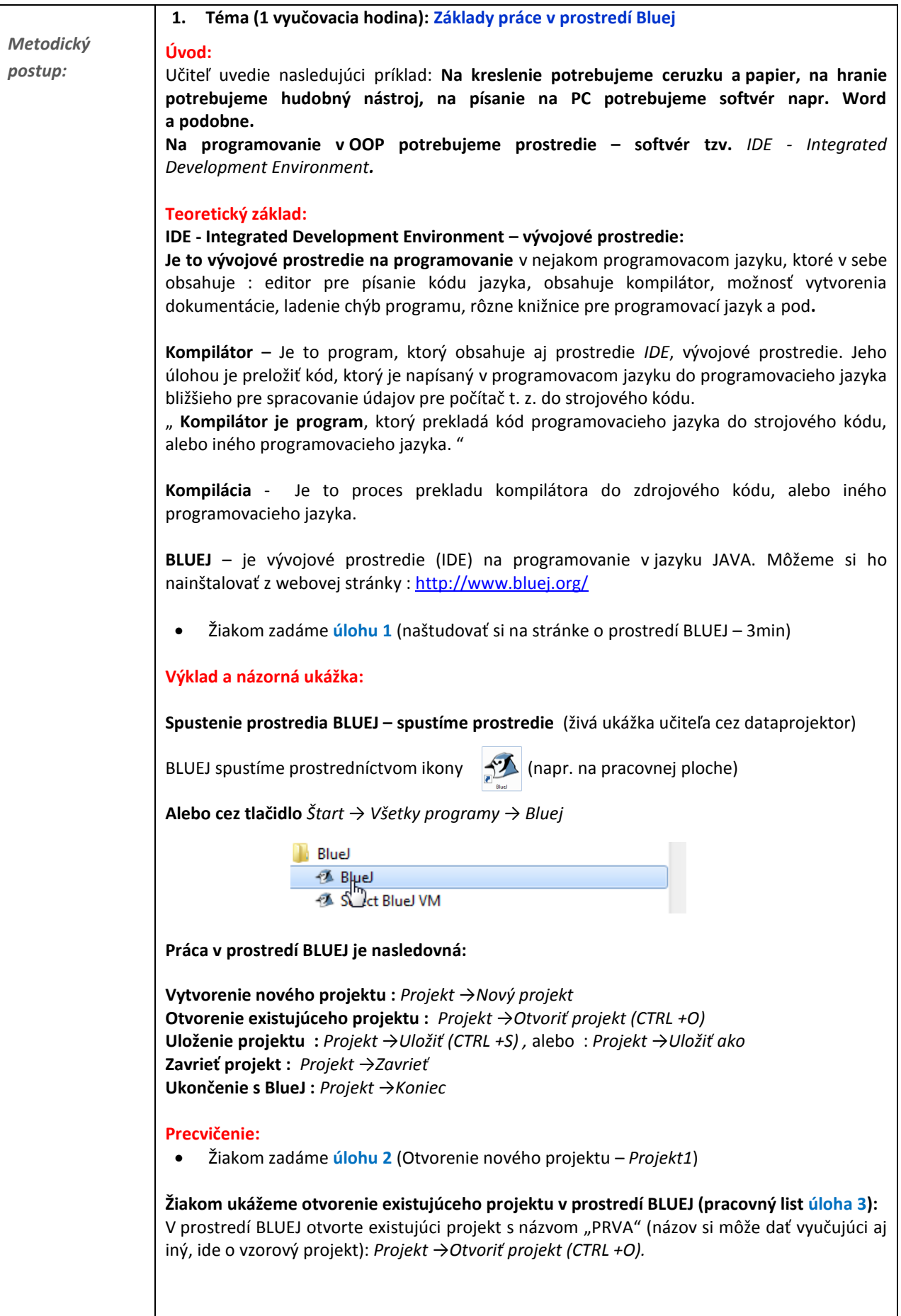

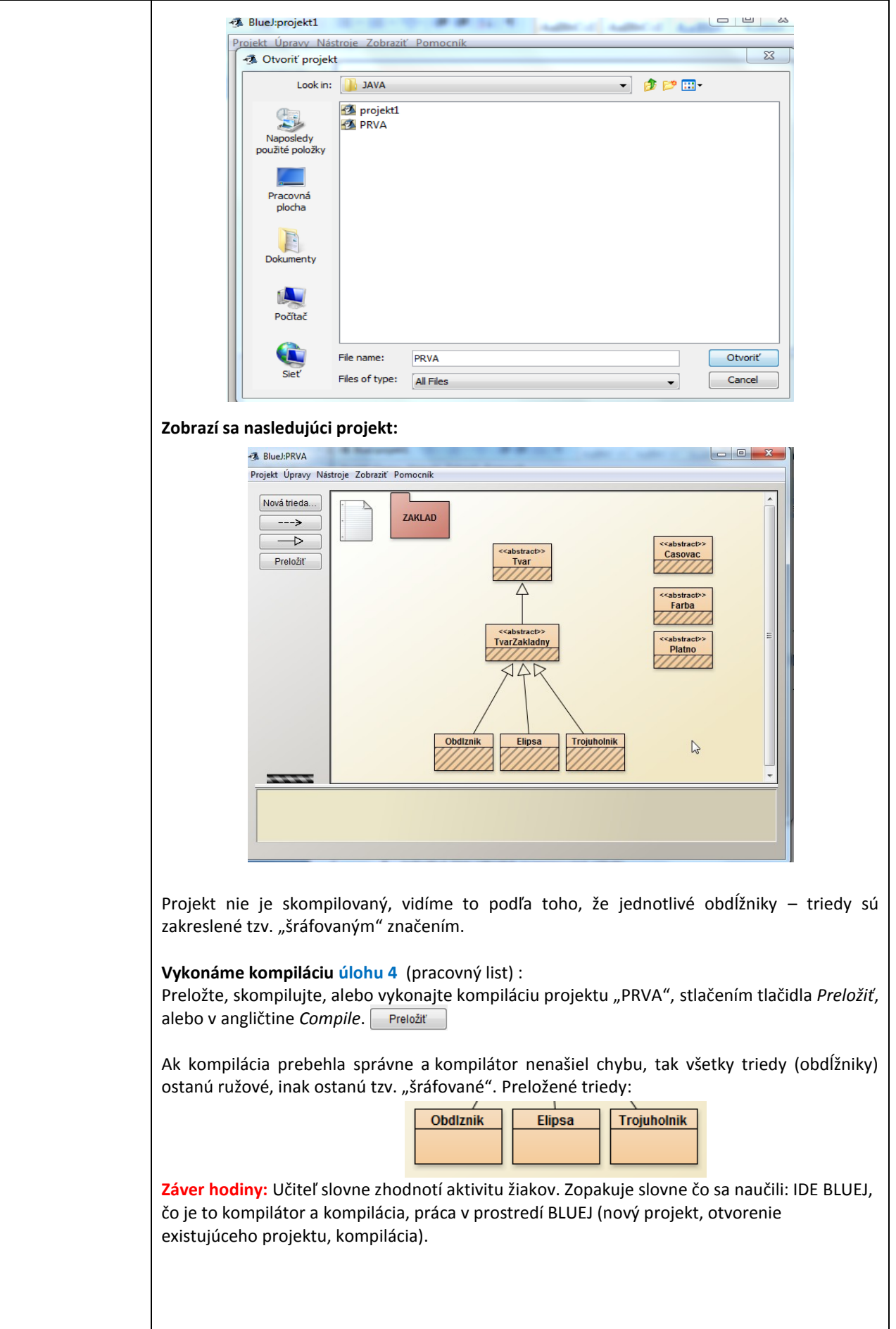

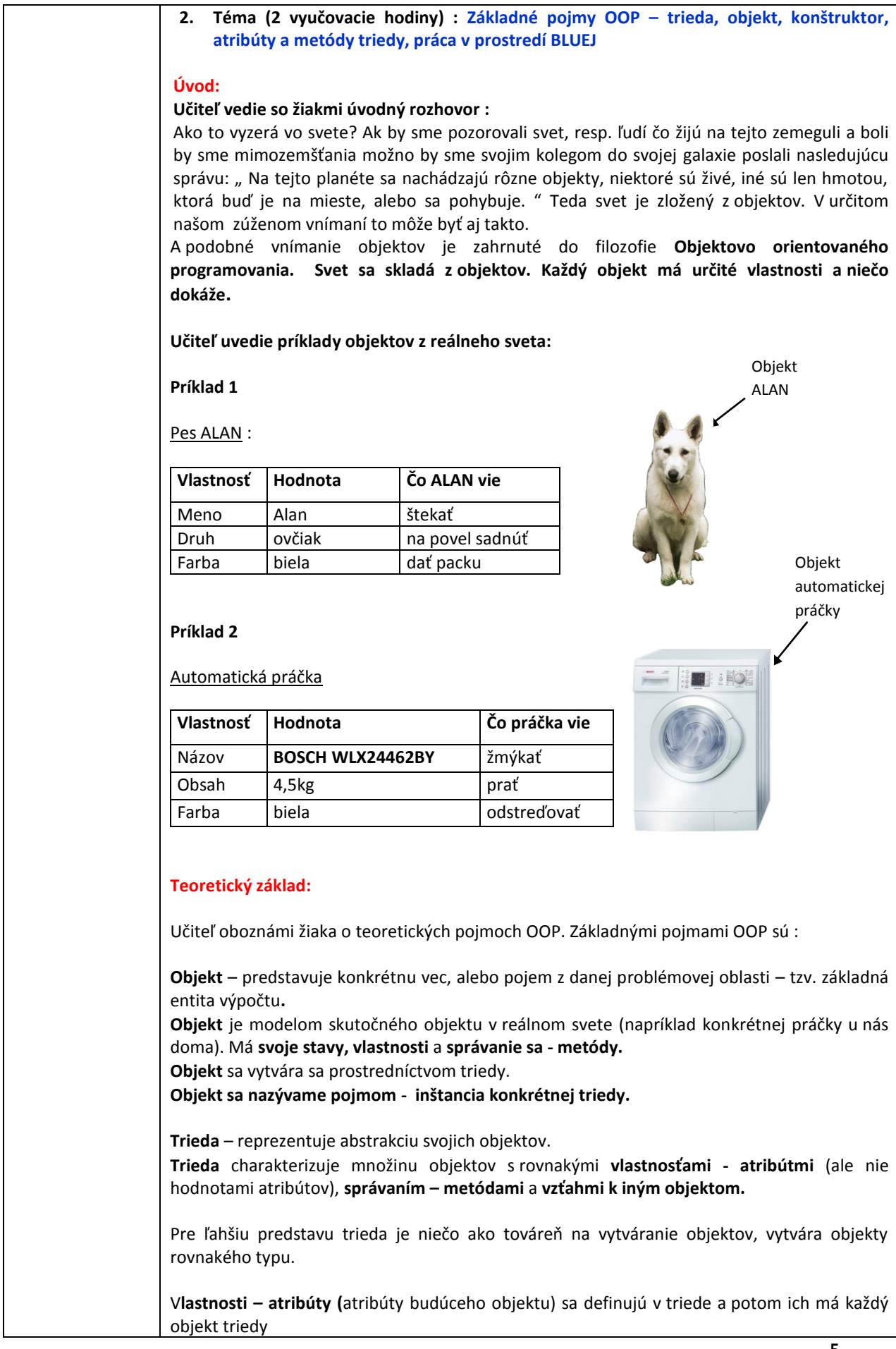

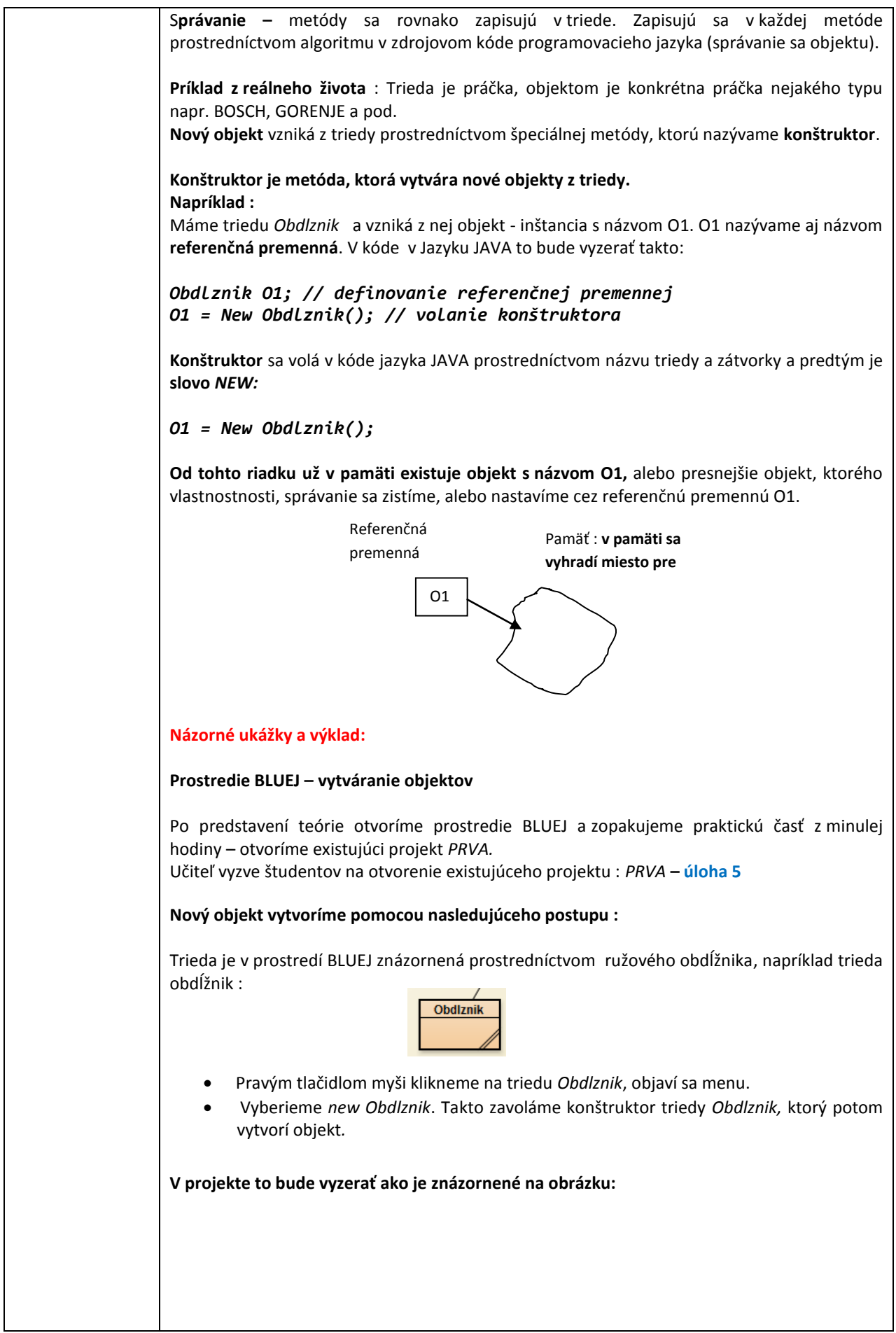

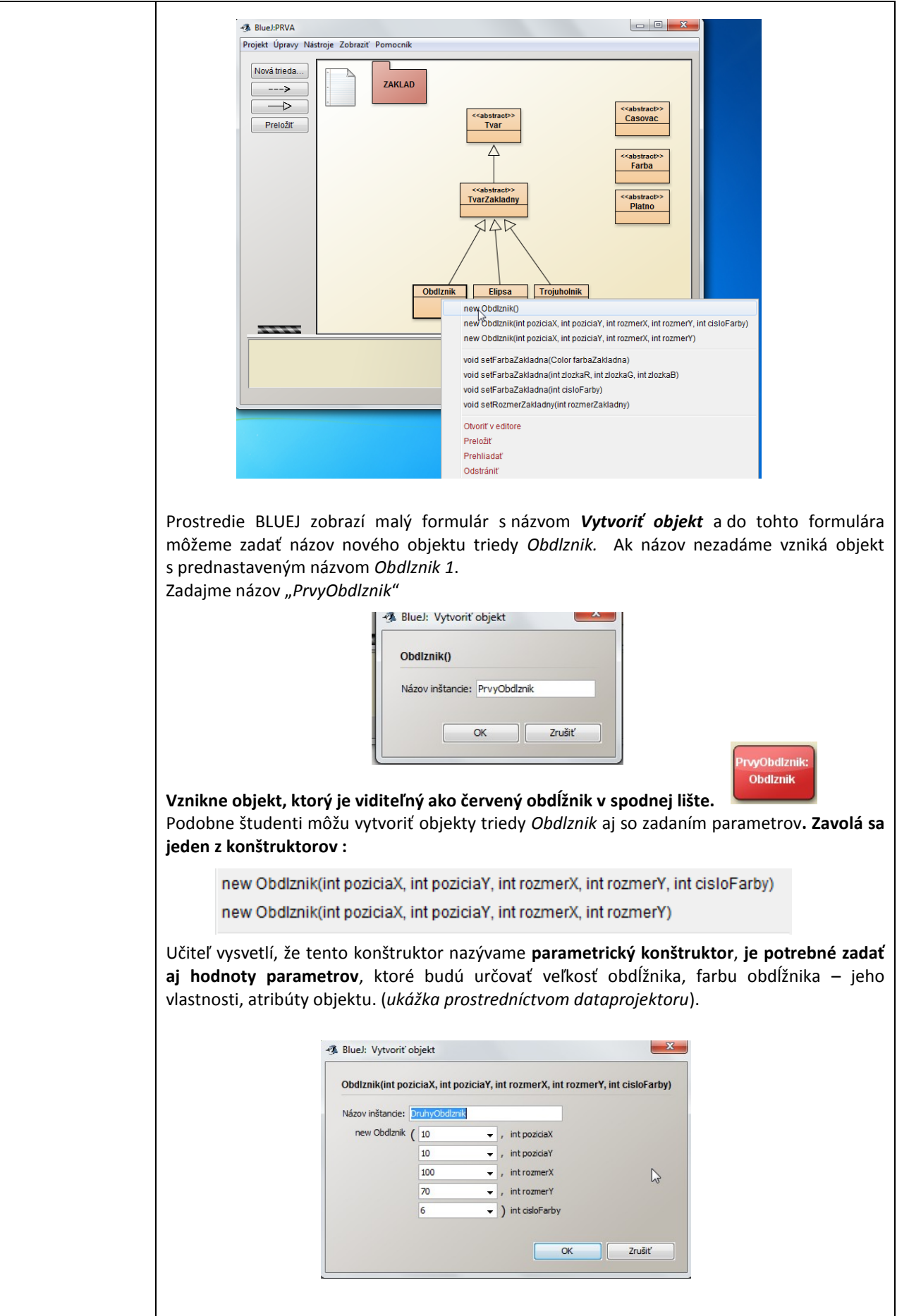

Vytvorí sa objekt s názvom "*DruhyObdlznik"*

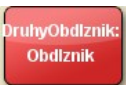

Študenti môžu vyskúšať vytvárať jednotlivé objekty aj z ostatných tried : *Elipsa, Trojuholník* (trojuholník má okrem rozmerov a farby aj smer otočenia zadáva sa napr. sever a musí sa zadať písmeno v apostrofoch - 'S').

Študenti zistia, že objekty sa dajú vytvoriť iba z troch tried – *Obdlznik, Elipsa, Trojuholník.*  Z ostatných tried to nie je možné, lebo nemajú konštruktory (metóda so slovom new). Je to preto, lebo sú to abstraktné triedy.

**Abstraktná trieda** – je trieda, ktorá nemôže vytvárať objekty, ale slúži svojimi vlastnosťami ostatným triedam, napríklad trieda Platno na zobrazovanie, podobne *Farba* na určenie farby, alebo triedy *Tvar* a *TvarZakladny* slúžia na odovzdanie svojich vlastností, atribútov a schopností, metód pre triedy *Obdlznik, Elipsa, Trojuholnik.* 

### **Precvičenie:**

Motivovujeme študentov na vytváranie ďalších objektov a zadáme im **úlohu 6 –** vytvorte niekoľko objektov z tried *Obdlznik, Elipsa* a *Trojuholnik*.

V ďalšej časti vysvetlíme študentom používanie metód:

#### **Názorné ukážky a výklad:**

#### **Prostredie BLUEJ – metódy objektov**

Prostredníctvom hotového príkladu – **metód objektov**, ktoré boli naprogramované v triede je možné objekty zobraziť, presúvať, meniť farbu a veľkosť.

V existujúcom projekte "PRVA" sú už vopred naprogramované triedy, z ktorých sa vytvárajú objekty a tieto **objekty vedia určité činnosti**, resp. posielajú si navzájom správy, informujú o svojich vlastnostiach – **tieto činnosti zabezpečujú metódy.** 

Spoluprácou tried dokážeme zobraziť jednotlivé geometrické tvary pomocou metódy, ktorú objekt "zdedil" z triedy Tvar. **Táto metóda sa volá** *zobraz()*.

**Ako vieme, že objekt túto metódu zdedil?** Na obrázku nižšie si všimneme, že jednotlivé triedy *Tvar, TvarZakladny* a triedy *Obdlznik, Elipsa, Trojuholnik* sú prepojené navzájom **vzťahom dedičnosti**, ktorý si predstavíme neskôr. Tento vzťah je viditeľný prepojením prostredníctvom šípiek s bielou špičkou.

#### **Precvičenie:**

**Vyskúšame spolu so študentmi jednotlivé metódy objektov (***ukážky prostredníctvom dataprojektora):*

#### **1. Zobrazenie objektov**

#### **Zobrazenie obdĺžnika (bez parametrov) :**

- 1. Máme vytvorený objekt z predchádzajúcej úlohy *PrvyObdlznik*
- 2. Klikneme na vytvorený objekt a zobrazí sa menu kde vyberieme : *odvodené od Tvar→void zobraz()* – tým spustíme metódu, ktorú objekt *PrvyObdlznik* zdedil z triedy *Tvar.*
- 3. Metóda *void zobraz()* zavolá triedu plátno a trieda plátno sa zobrazí a zároveň sa zobrazí aj objekt *PrvyObdlznik* v predvolenej veľkosti a farbe.

**Podobne je možné zobraziť aj iné ostatné objekty**, ktoré sme si vytvorili napr. *DruhýObdlznik, Trojuholník1* a pod.

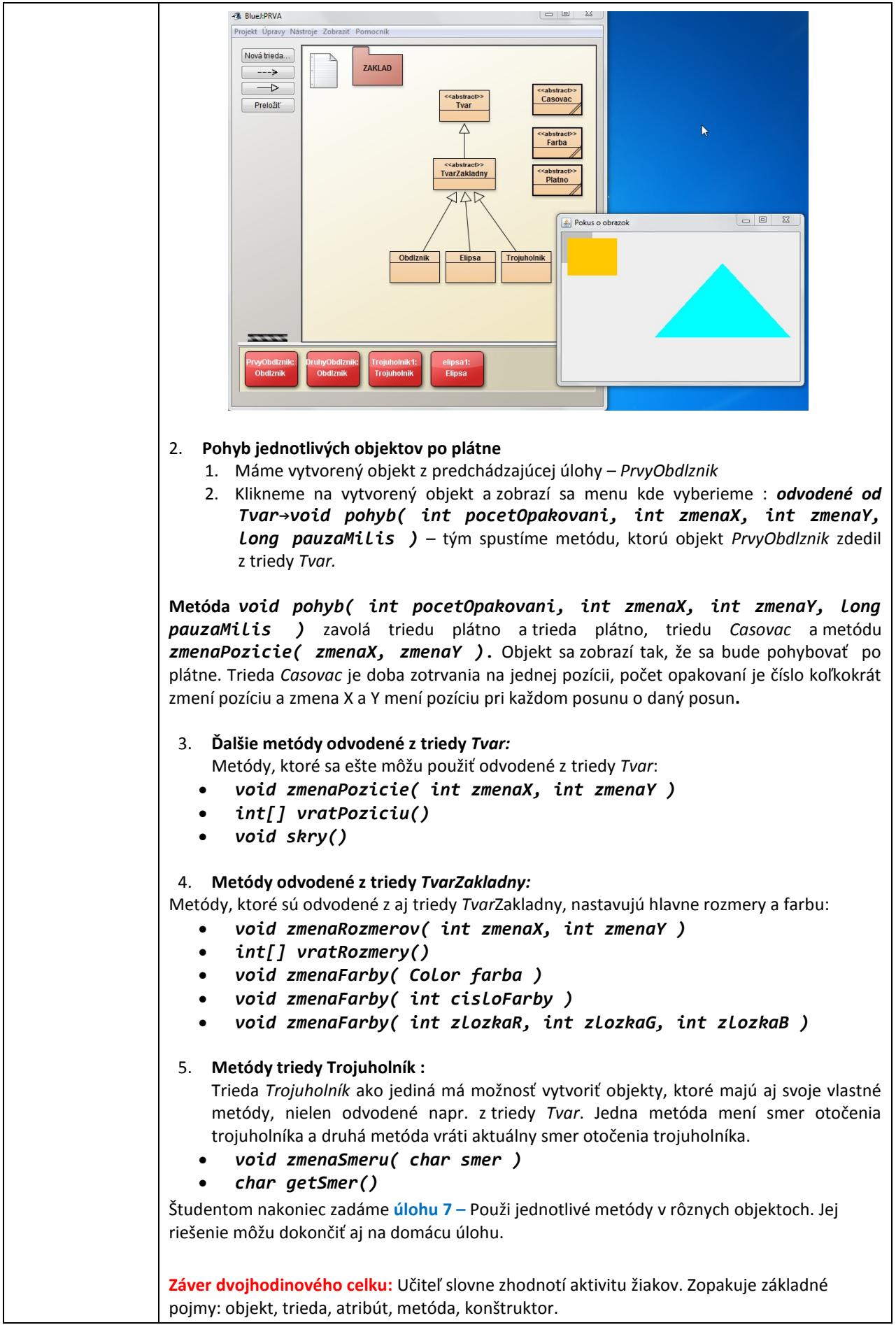

## **Príloha A**

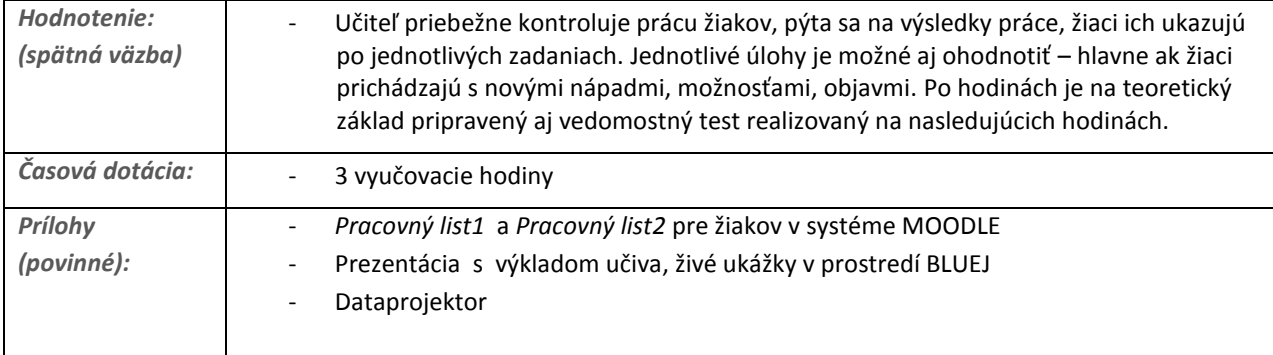